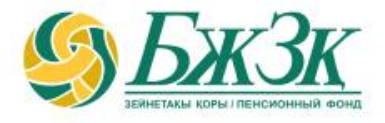

## **«ИНВЕСТИЦИЯЛЫҚ ПОРТФЕЛЬДІ БАСҚАРУШЫНЫ ТАҢДАУ (ӨЗГЕРТУ) ТУРАЛЫ НЕМЕСЕ ИНВЕСТИЦИЯЛЫҚ ПОРТФЕЛЬДІ БАСҚАРУШЫНЫҢ СЕНІМГЕРЛІК БАСҚАРУЫНДАҒЫ ЗЕЙНЕТАҚЫ ЖИНАҚТАРЫН ҚАЗАҚСТАН РЕСПУБЛИКАСЫ ҰЛТТЫҚ БАНКІНІҢ СЕНІМГЕРЛІК БАСҚАРУЫНА ҚАЙТАРУҒА ӨТІНІШ БЕРУ» ЭЛЕКТРОНДЫҚ ҚЫЗМЕТІН АЛУШЫНЫҢ ЖАДЫНАМАСЫ**

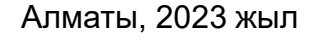

### **ЖАЛПЫ ЕРЕЖЕЛЕР**

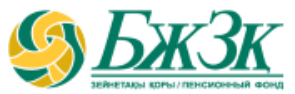

**«Инвестициялық портфельді басқарушыны таңдау (өзгерту) туралы немесе инвестициялық портфельді басқарушының сенімгерлік басқаруындағы зейнетақы жинақтарын Қазақстан Республикасы Ұлттық Банкінің сенімгерлік басқаруына қайтаруға өтініш беру электрондық қызметін мынадай:**

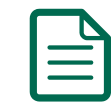

зейнетақы жинақтарын сенімгерлік басқаруға беру құқығы болған

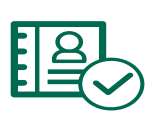

салымшыда қолданыстағы электрондық цифрлық қолтаңбасы (бұдан әрі - ЭЦҚ) болған

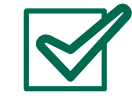

«Жеке тұлғалар» мемлекеттік деректер базасынан (бұдан әрі – ЖТ МДБ) салымшының жеке басын куәландыратын құжаттың жарамдылығы мен өзектілігі туралы мәліметтер расталған жағдайларда **пайдалануға болады**

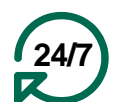

Қызмет салымшыға тәулік бойы қолжетімді (техникалық жұмыстарды жүргізуге байланысты БЖЗҚ интернет-ресурсының және (немесе) ЖТ МДБ сервисінің жұмысындағы үзілістерді қоспағанда)

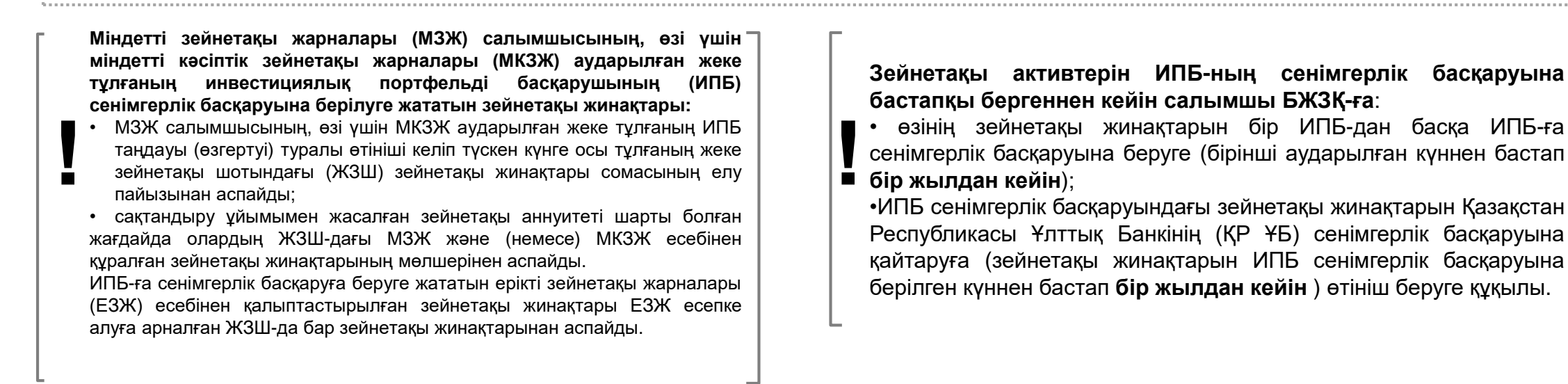

### **«БЖЗҚ» АҚ САЙТЫНДА САЛЫМШЫНЫҢ АВТОРЛАНУЫ**

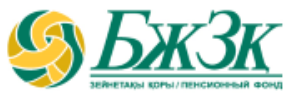

**«Жеке кабинет» бөлімінің бастапқы беті өтініш берушіге екі тәсілмен кіруге мүмкіндік береді:**

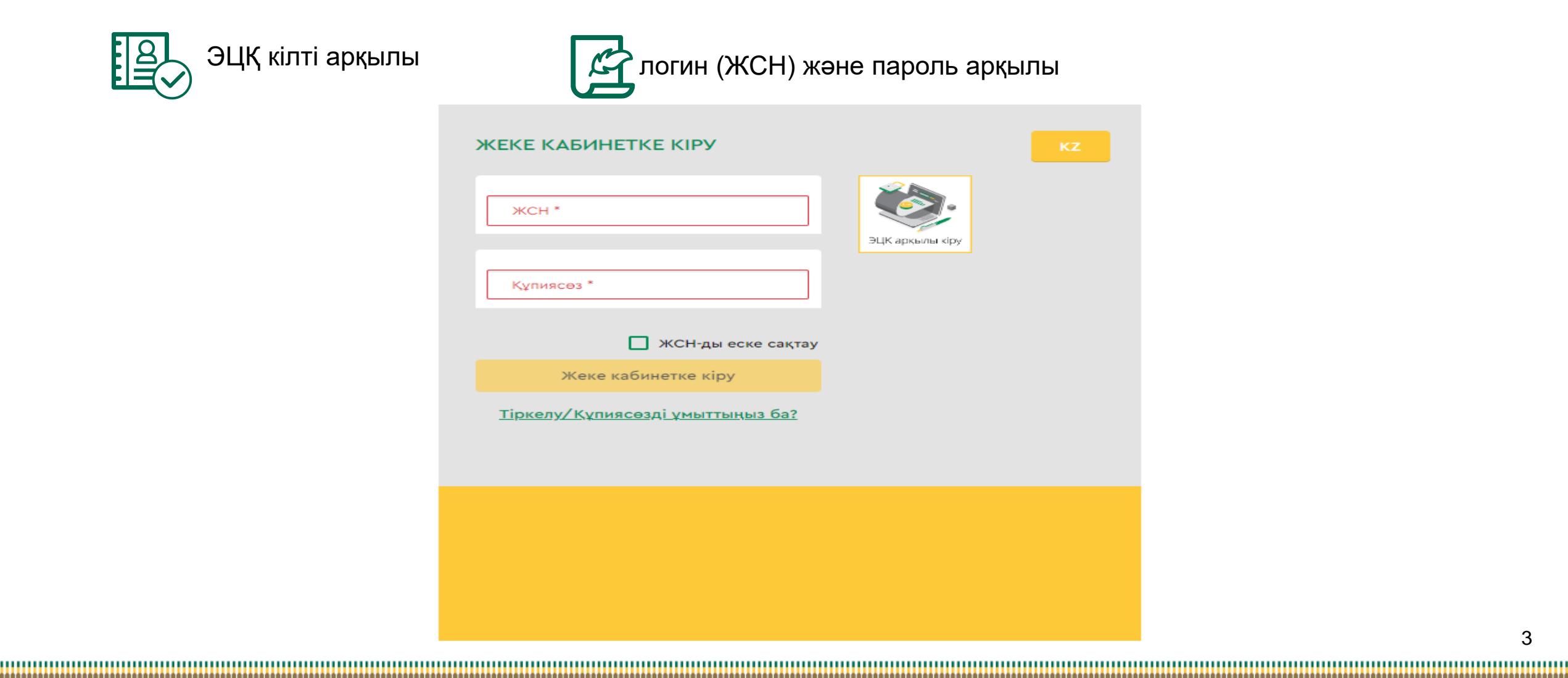

### **ЖЕКЕ КАБИНЕТТЕ АВТОРЛАНУДЫҢ I-ші ТӘСІЛІ**

#### ЭЦҚ кілтінің көмегі арқылы авторлану

Қызметке қол жеткізу салымшының міндетті түрде авторлануын қажет етеді. ЭЦҚ пайдалануды қажет ететін интернет-ресурс бөлімінде жұмыс істеу үшін сіздің дербес компьютеріңізде орнатылған (іске қосылған) NCALayer бағдарламалық қамтамасыз етуінің (бұдан әрі - БҚ) болуы міндетті.

*Орнатылған БҚ болмаған жағдайда орнату файлын NCALayer БҚ арқылы жүктеп алуға болады. NCALayer БҚ орнату бойынша пайдаланушының нұсқамасы ҚР Ұлттық куәландыру орталығының сайтында мына сілтеме <https://pki.gov.kz/ncalayer/> бойынша қолжетімді.*

Егер ЭЦҚ кілті пайдаланушының компьютерінде файл түрінде болса (файл сертификаты деп аталатын), онда «Сіздің компьютеріңіз» тармағын таңдағаннан кейін файлды таңдау диалог терезесін басып, осы файлға жолды көрсету керек.

Интернет-ресурста авторлану үшін аудентификациялауға арналған ЭЦҚ кілтін пайдалану қажет екенін ескергеніңіз жөн (файл атауы **AUTH\_RSA**-дан басталады). Файлды таңдап, диалог терезені жапқаннан кейін «Кіру» батырмасын басу қажет. java-апплет файлға рұқсат алу үшін пайда болған диалог терезеде кілт сақталған жерден парольді енгізіп, «Ашу» батырмасын басып, содан соң «Қол қою» батырмасын басу арқылы өзіңіздің іс-әрекетіңізді растауыңыз қажет

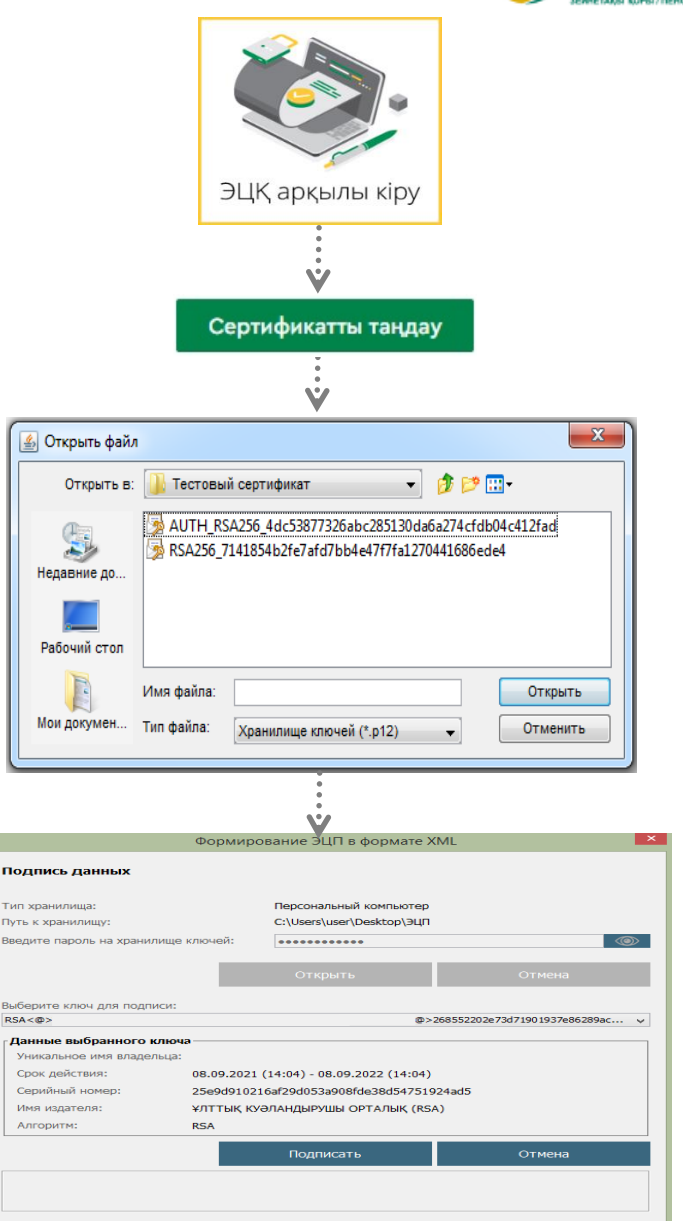

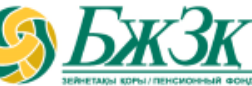

### **ЖЕКЕ КАБИНЕТТЕ АВТОРЛАНУДЫҢ II-ші ТӘСІЛІ**

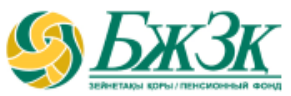

#### ЖСН ЖӘНЕ ПАРОЛЬ АРҚЫЛЫ АВТОРЛАНУ

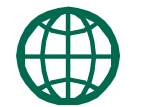

Пайдаланушылар сайтта өз бетінше тіркеліп, интернет-ресурста әрі қарай авторлану үшін өзіне пароль қояды. Тіркелу үшін тиісті бөлімше нысанында өзінің деректемелерін көрсету керек:

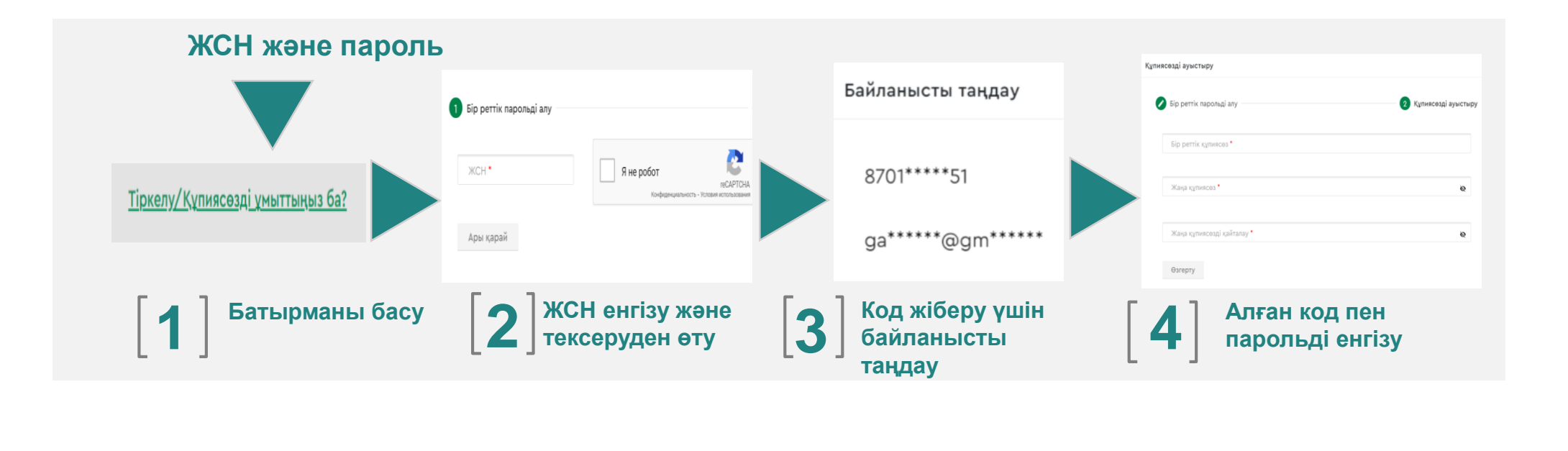

\* Қазақстандық провайдердің ұялы телефон нөмірі болуы тиіс

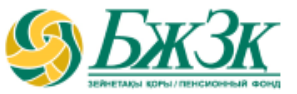

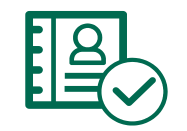

БЖЗҚ сайтындағы Жеке кабинетте авторизациялаудан өткеннен кейін «Қызметтер» бөлімінде «Инвестициялық портфельді басқарушыны таңдау (өзгерту) туралы немесе инвестициялық портфельді басқарушының сенімгерлік басқаруындағы зейнетақы жинақтарын Қазақстан Республикасы Ұлттық Банкінің сенімгерлік басқаруына қайтаруға өтініш беру» қосымша бетіне өту қажет

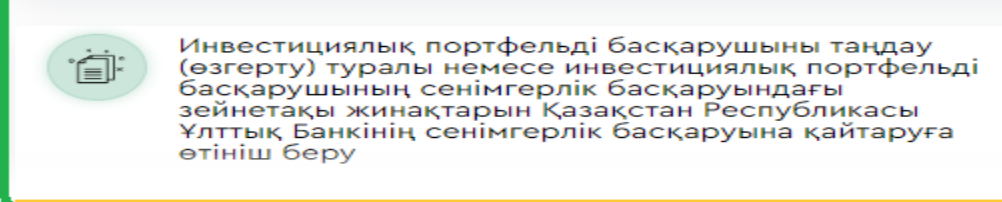

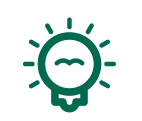

**Электрондық өтініш нысанын толтыру алдында «Иә» немесе «Жоқ» батырмасын басу арқылы ИПБ-ның сенімгерлік басқаруына зейнетақы жинағын аударуды растауды талап ететін хабарлама шығады:**

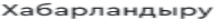

НАЗАР АУДАРЫҢЫЗ!!!

Құрметті салымшы (алушы)!

Бул қызмет инвестициялық портфельді басқарушыны таңдау (өзгерту) туралы өтініш немесе инвестициялық портфельді басқарушының сенімгерлік басқаруындағы зейнетақы жинақтарын Қазақстан Республикасы Ұлттық Банкінің сенімгерлік басқаруына қайтаруға өтініш беруге арналған.

Төмендегілерді ескерген жөн:

- зейнетақы жинақтарын басқа инвестициялық портфельді басқарушының сенімгерлік басқаруына аудару мүмкіндігі зейнетақы жинақтары инвестициялық портфельді басқарушының сенімгерлік басқаруына берілген күннен бастап бір жыл өткен соң ғана қолжетімді болады;
- зейнетақы жинақтарын Қазақстан Республикасы Ұлттық Банкінің сенімгерлік басқаруына қайтару мүмкіндігі Қазақстан Республикасының заңнамасымен көзделген жағдайларды қоспағанда, зейнетақы жинақтары инвестициялық портфельді басқарушының сенімгерлік басқаруына бастапқы берілгеннен кейін бір жыл өткен соң ғана қолжетімді болады.

Жоқ

Егер зейнетақы жинақтарын тұрғын үй жағдайын жақсарту және (немесе) емдеу ақысын төлеу мақсатында пайдаланғыңыз келсе, Сізге тиісті уәкілетті оператордың интернет-ресурсына өтініш беру керек.

Сіз өтініш бергіңіз келетінін растайсыз ба?

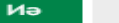

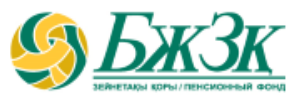

«Жеке басты куәландыратын құжат туралы мәліметтер» БЛОГЫ

Төмендегі жолдар түзету мүмкіндігінсіз ЖТ МДБ ақпараттық жүйелерінен автоматты түрде толтырылады: **РАЗДЕЛ «ВНЕСЕНИЕ ИЗМЕНЕНИЙ И (ИЛИ) ДОПОЛНЕНИЙ В РЕКВИЗИТЫ»**

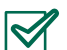

AAAA

|<br>|-

*Құжат түрі (жеке басты куәландыратын қолданыстағы бірнеше құжат болған жағдайда, қажетті құжатты таңдау мүмкіндігі бар) Сериясы (бар болса) Құжат нөмірі Берілген күні Қолданыс мерзімі Кім берді*

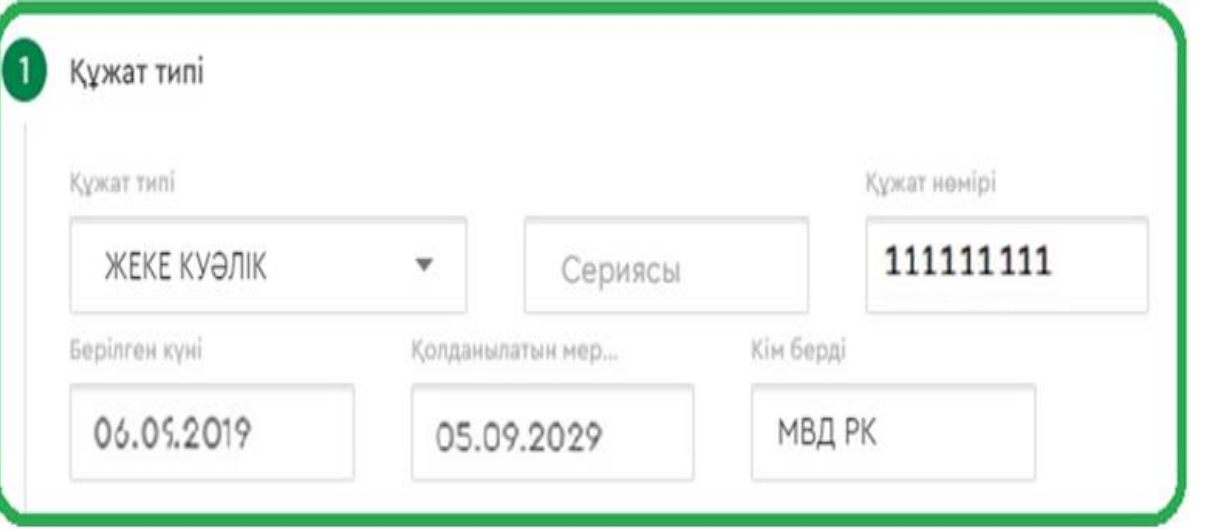

ЖТ МДБ-да қолданыстағы бірнеше құжаттар туралы мәліметтер болған жағдайда қажетті құжат түрін таңдау мүмкіндігі беріледі. Егер құжаттың таңдалған түрі бойынша мәліметтер БЖЗҚ АЖ-дағы мәліметтерден өзгеше болса, өтінішке қол қою кезінде БЖЗҚ АЖ-ға тиісті өзгерістер енгізілетін болады.

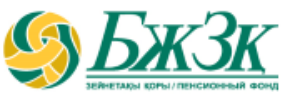

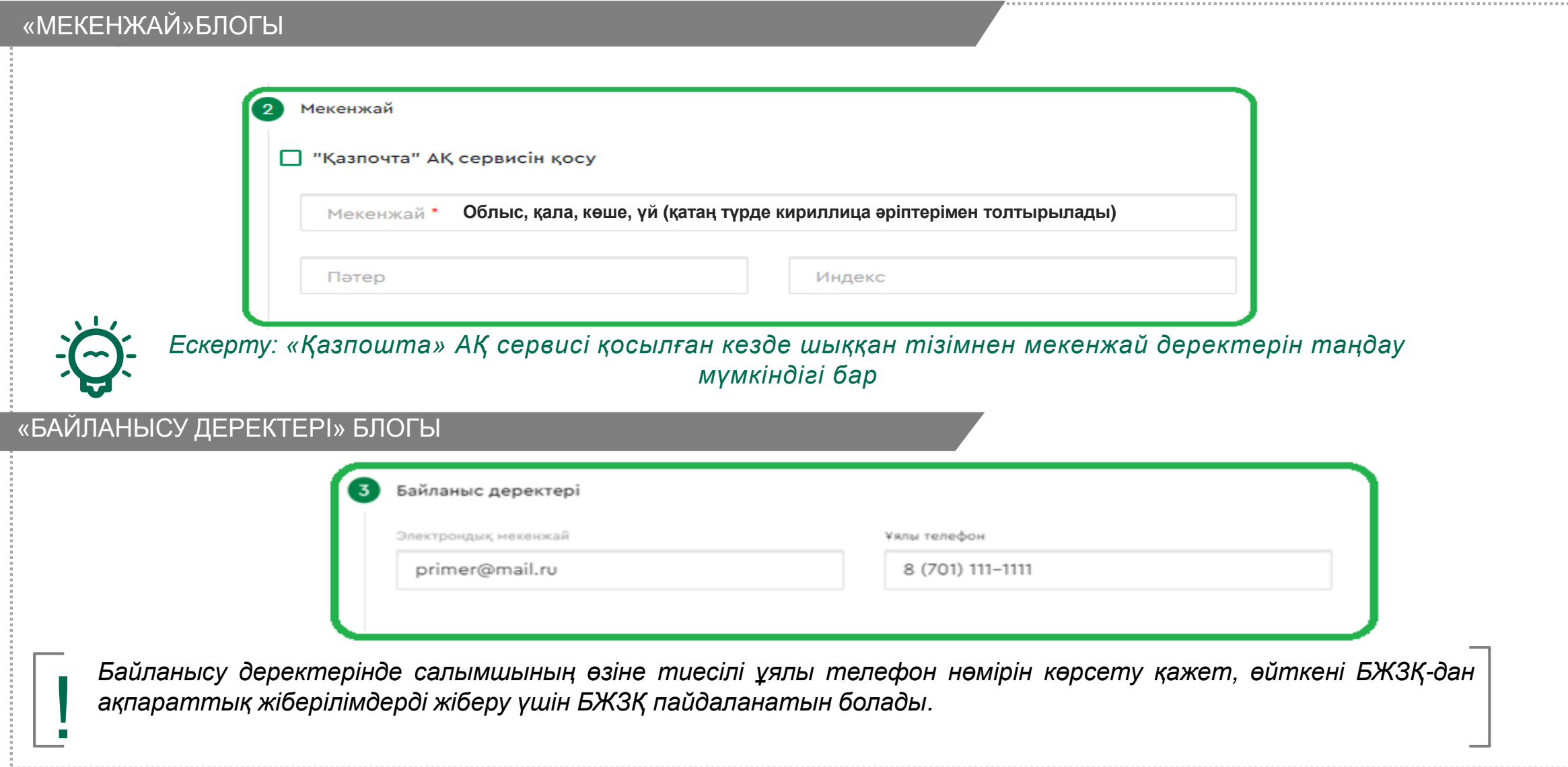

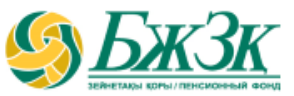

«Аудару талаптары» БЛОГЫ

#### **«ИНВЕСТИЦИЯЛЫҚ ПОРТФЕЛЬДІ БАСҚАРУШЫНЫ ТАҢДАУҒА» ҚАЗАҚСТАН РЕСПУБЛИКАСЫ ҰЛТТЫҚ БАНКІДЕН (ҚРҰБ) ИПБ-ҒА**

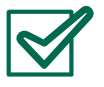

байланысты *(зейнетақы жинақтарын ИПБ-ның сенімгерлік басқаруына аудар мақсатын таңдау);*

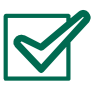

Шарт *(қажет ЖЗШ таңдау);*

- *ҚРҰБ-дан (ұйғарым бойынша ҚРҰБ);*
- *ИПБ-ға;*
- *Аударым сомасы (соманы енгізу);*
- *Жасалған күн (күні және Астана қ. уақытына сәйкес келеді)* зейнетақы жинақтарын *сенімгерлік басқаруға аударуды сұраймын.*

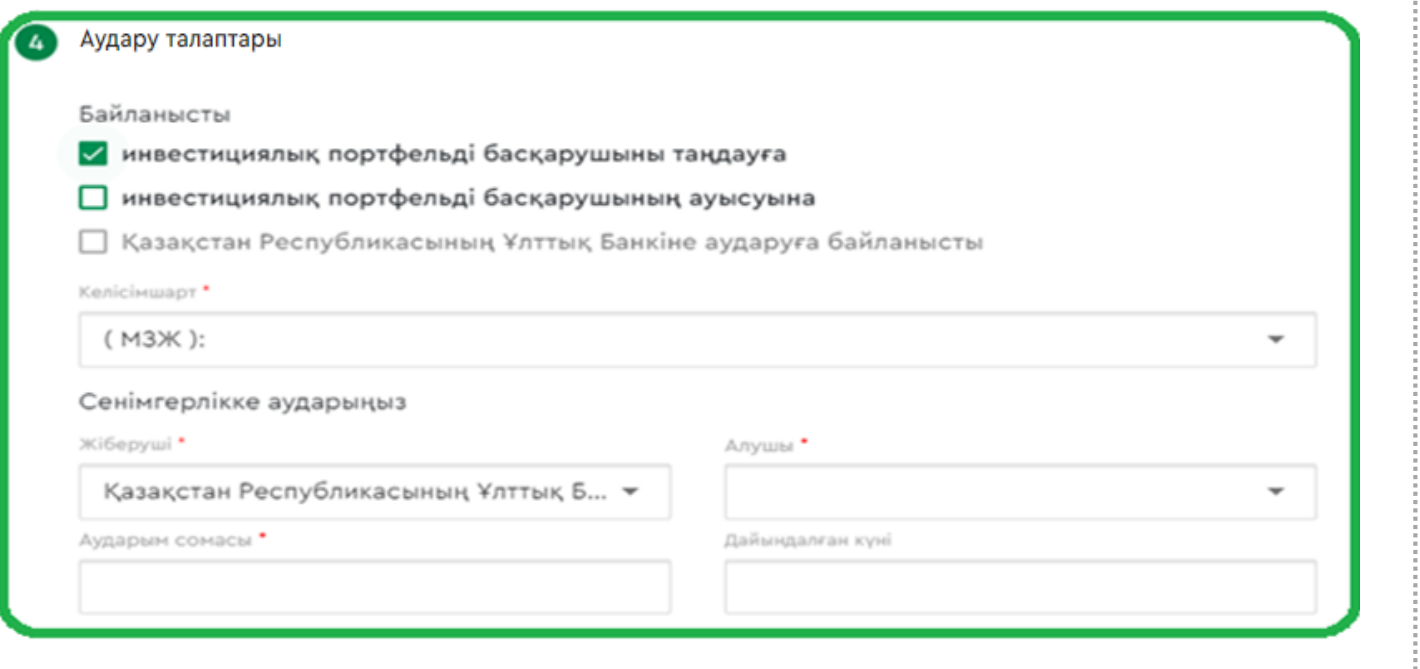

#### «Аудару талаптары»БЛОГЫ

#### **«ИНВЕСТИЦИЯЛЫҚ ПОРТФЕЛЬДІ БАСҚАРУШЫНЫҢ ӨЗГЕРУІНЕ»**

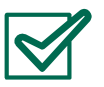

байланысты *(зейнетақы жинақтарын ИПБ-ның сенімгерлік басқаруына аудар мақсатын таңдау);*

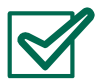

Шарт *(қажет ЖЗШ таңдау);*

Зейнетақы жинақтарын:

- *Ішінара аудару/қосалқы шоттағы бар қаражат көлемінде (аудару түрін таңдау);*
- *ИПБ-дан (жинақтар аударылатын ИПБ-ны таңдау);*
- *ИПБ-ға (жинақтар аударылуы тиіс ИПБ таңдау);*
- *Аударым сомасы (тек ішінара аударымды таңдаған кезде ғана соманы енгізу керек);*
- *Жасалған күн (күні және Астана қ. уақытына сәйкес келеді) сенімгерлік басқаруға аударуды сұраймын.*

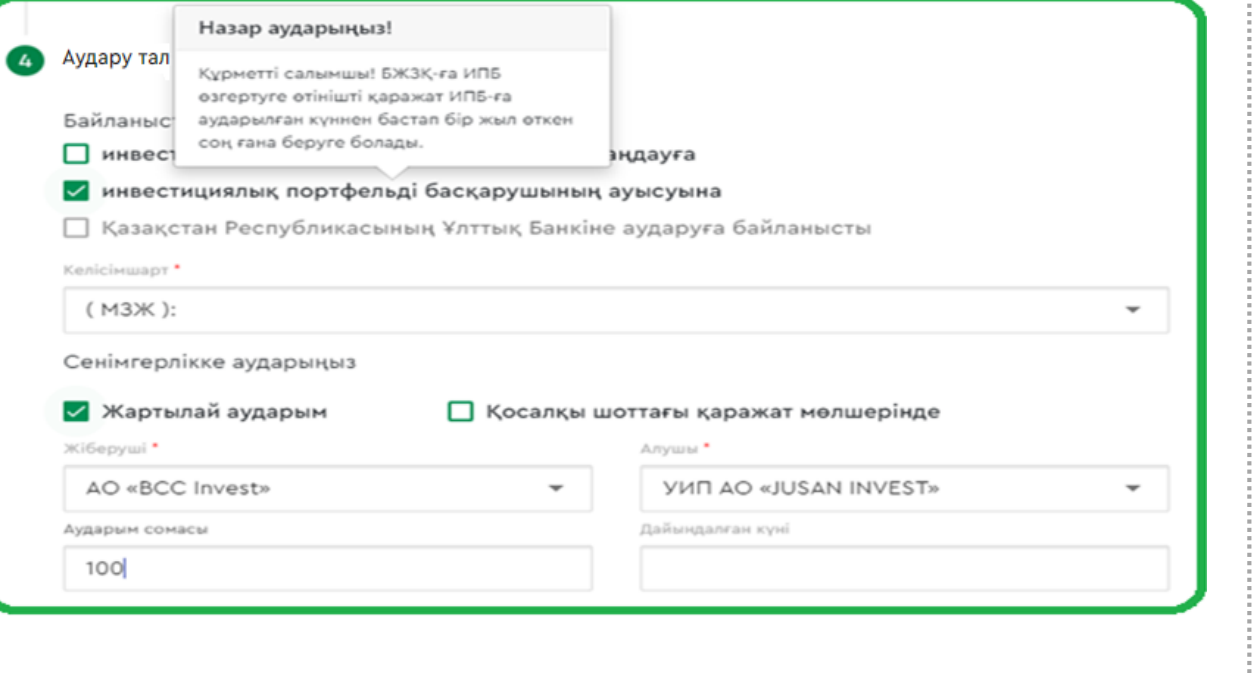

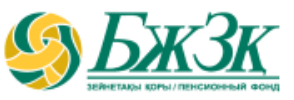

#### «Аудару талаптары»БЛОГЫ

#### **«ҚАЗАҚСТАН РЕСПУБЛИКАСЫ ҰЛТТЫҚ БАНКІНЕ ҚАЙТАРУҒА »**

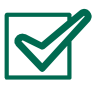

байланысты *(зейнетақы жинақтарын ИПБ сенімгерлік басқаруына аудару мақсатын таңдау);*

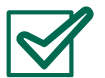

Шарт *(қажет ЖЗШ таңдау);*

- Зейнетақы жинақтарын :
- *Ішінара аудару/қосалқы шоттағы бар қаражат көлемінде (аудару түрін таңдау);*
- *ИПБ-дан( жинақтар аударылатын ИПБ таңдау);*
- *ҚР ҰБ (ҚР ҰБ таңдау);*
- *Аударым сомасы (тек ішінара аударымды таңдаған кезде ғана соманы енгізу керек);*
- *Жасалған күн (күні және Астана қ. уақытына сәйкес келеді) сенімгерлік басқаруға аударуды сұраймын.*

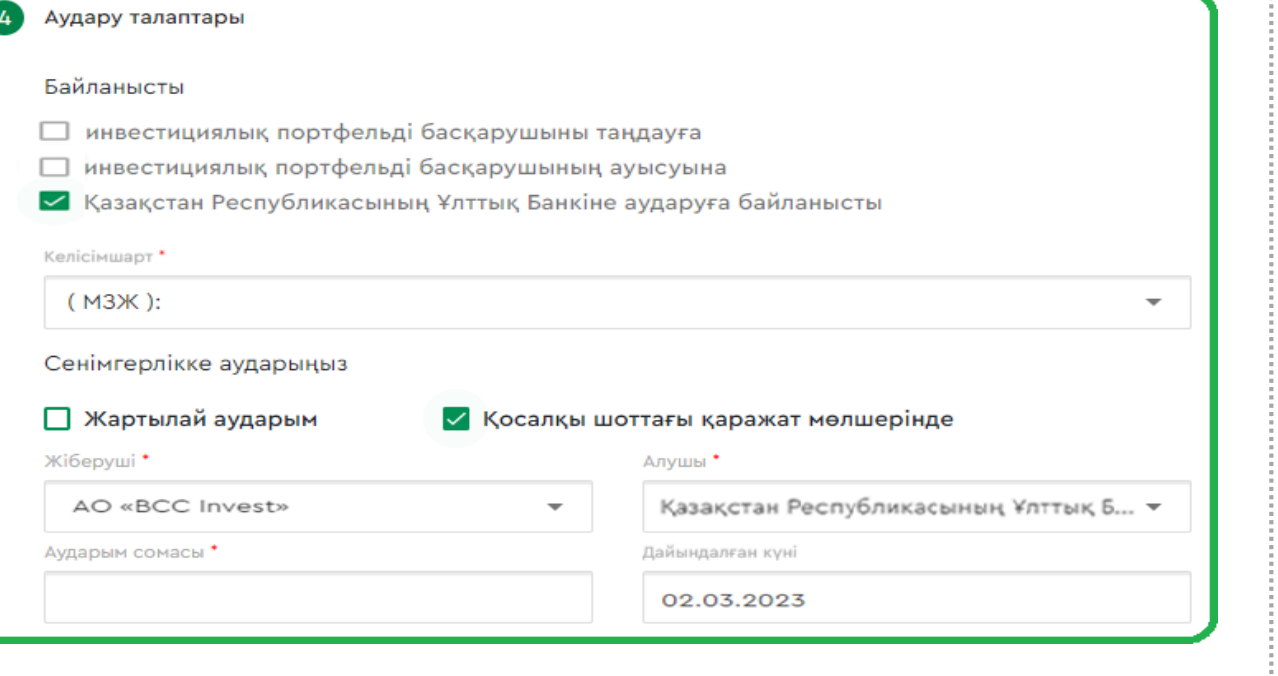

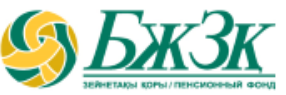

#### Ақпараттық блок

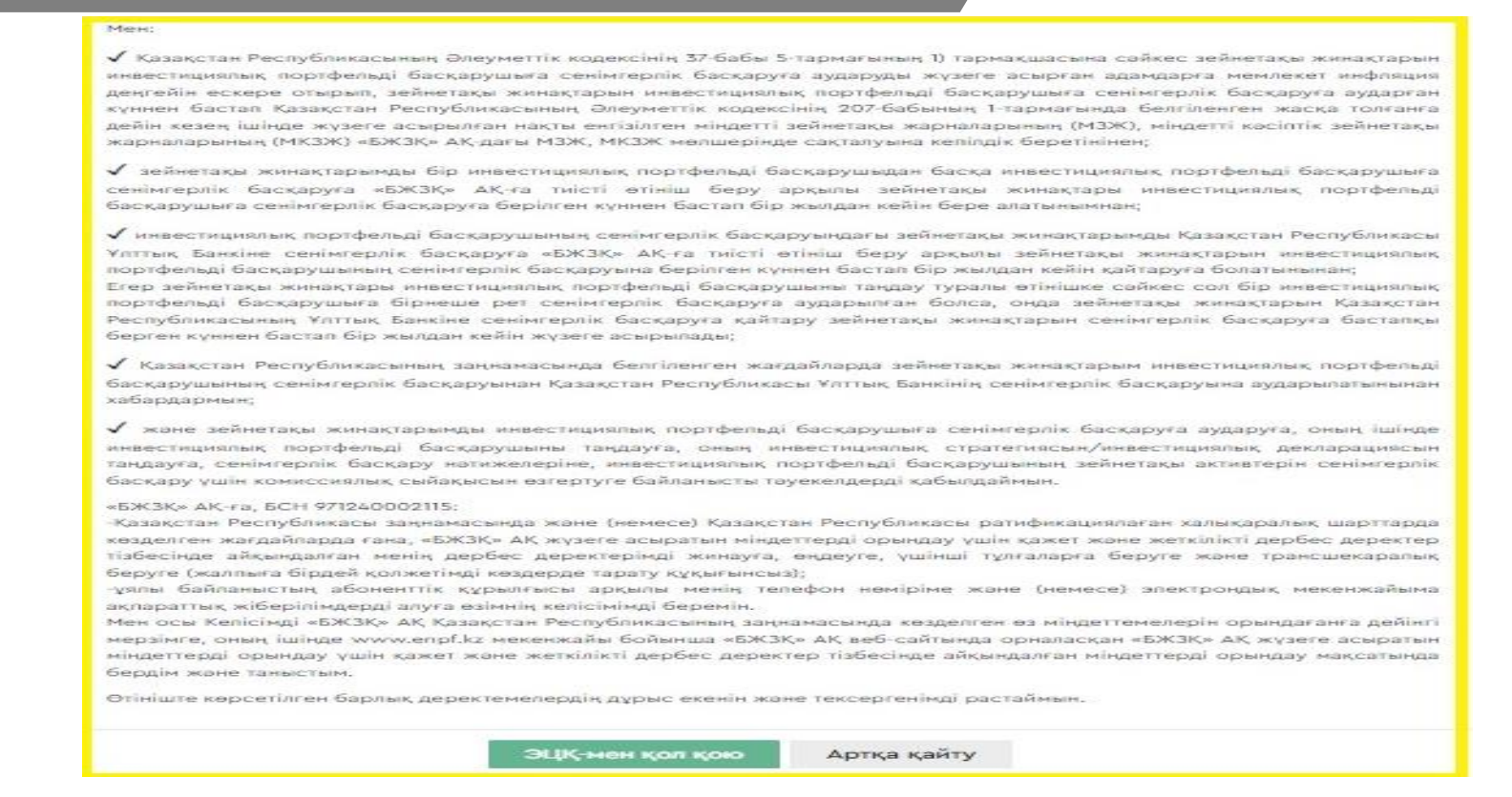

Өтініштің барлық жолдарын толтырғаннан кейін барлық деректемелердің дұрыстығын тексеру қажет. Қажет<br>болған жағдайда ЭЦҚ кілтінің көмегімен қол қойылғанға дейін ИПБ-ның сенімгерлік басқаруына зейнетақы<br>• жинақт

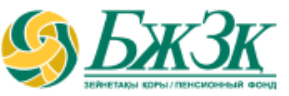

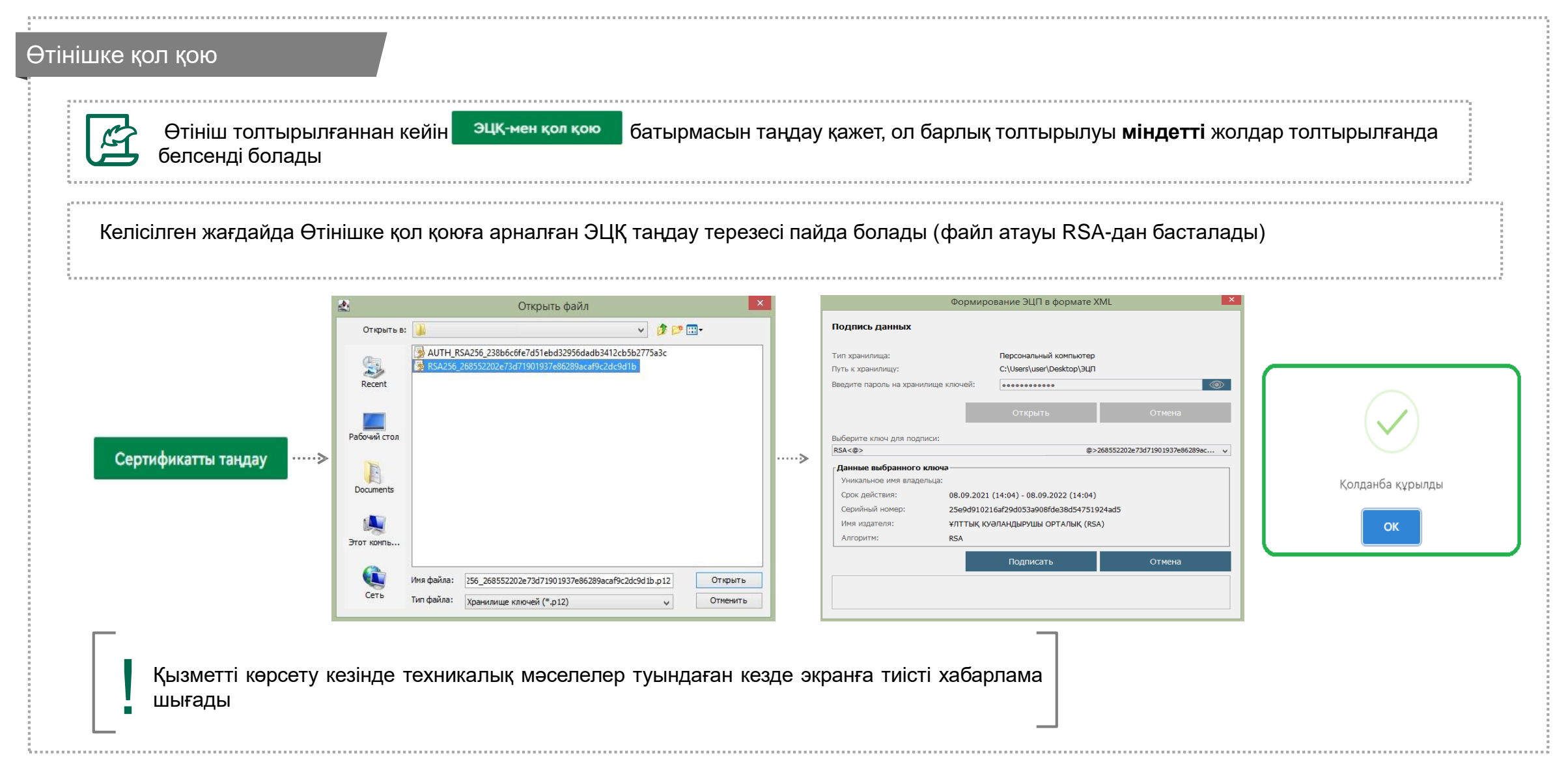

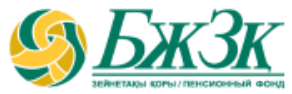

#### ӨТІНІШТІҢ КҮШІН ЖОЮ

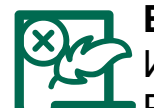

**БЖЗҚ көрсетілген өтінішті орындағанға дейін**, яғни зейнетақы жинақтарын ЖЗШ-дан есептен шығарғанға дейін ИПБ-ны таңдау (өзгерту) туралы немесе ИПБ-ның сенімгерлік басқаруындағы зейнетақы жинақтарын Қазақстан Республикасы Ұлттық Банкінің сенімгерлік басқаруына қайтару туралы өтініштің **күшін жоюға болады**. Күшін жою туралы өтініш негіздемені, яғни салымшының жеке қабылдаған шешімін көрсетуді талап етпейді. Күшін жою туралы өтінішке негіздеме керек емес, яғни салымшының жеке шешімі. **Өтініш қате берілсе де, орындалған өтініштің күшін жою мүмкін емес екенін** атап өткен жөн**.**

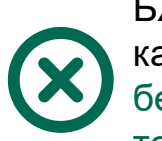

БЖЗҚ сайтындағы Жеке кабинеттің «Қызметтер» бөліміндегі «Менің төлемге/аударымдарға өтініштерім» қосымша бетінде өтініштің күшін жоюға болады

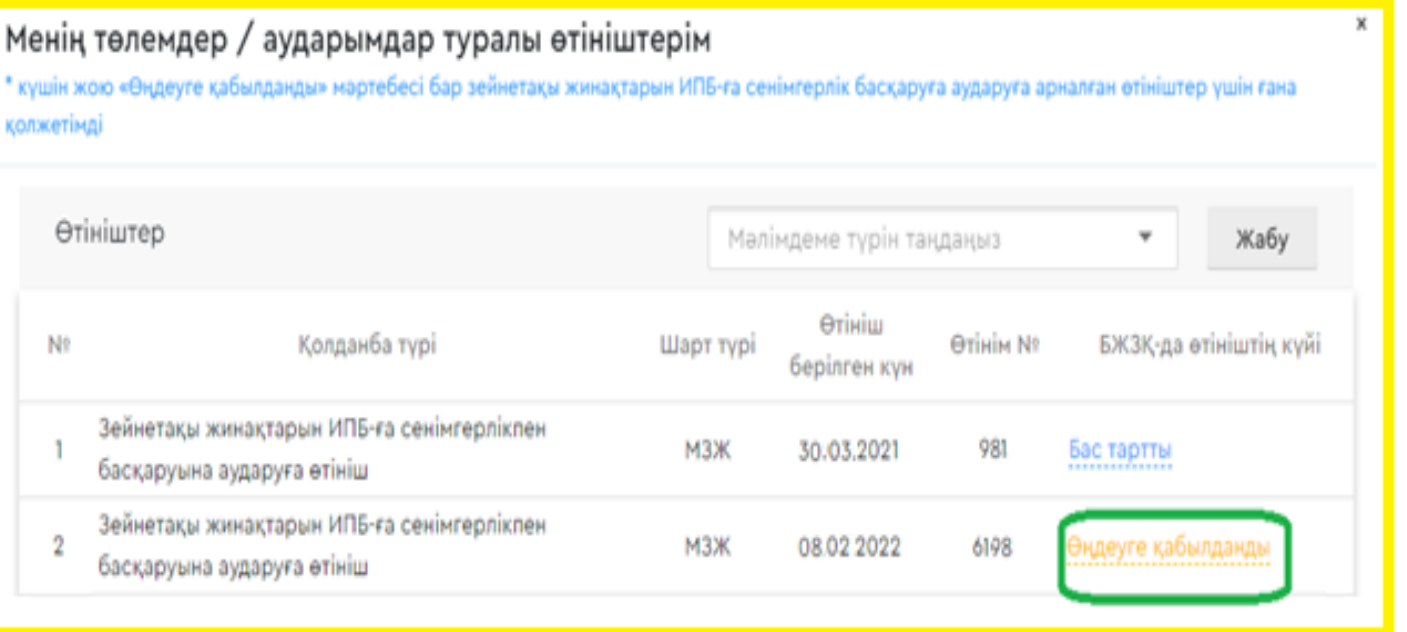

### **ӨТІНІШТІҢ КҮШІН ЖОЮ**

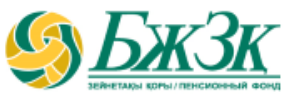

#### Өтініштің күшін жою

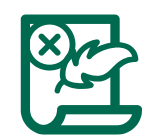

«Өңдеуге қабылданды» деген мәртебесі бар өтініш түрін таңдау батырмасын басқан кезде аударымның жай-күйі туралы толық ақпарат ашылады және «Өтініштің күшін жою» өрісін басу арқылы өтініштің күшін жою мүмкіндігі бар:

#### Менің төлемдер / аударымдар туралы өтініштерім

\* күшін жою «Өңдеуге қабылданды» мәртебесі бар зейнетақы жинақтарын ИПБ-ға сенімгерлік басқаруға аударуға арналған өтініштер үшін ғана қолжетімді

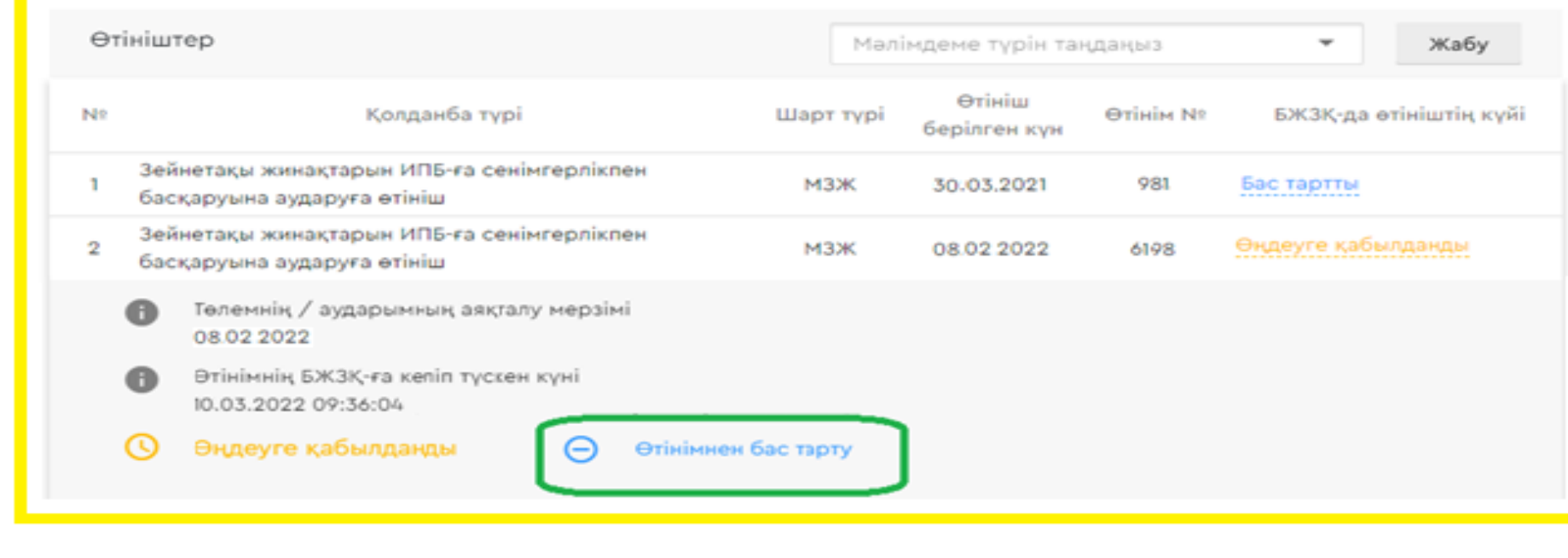

### **ӨТІНІШТІҢ КҮШІН ЖОЮ**

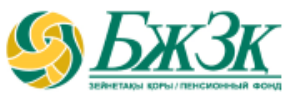

#### Өтініштің күшін жою

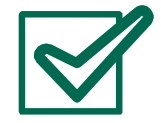

Содан кейін Г. <sup>эцк-мен қол қою —</sup> батырмасын таңдау керек, бұл батырма «Келісемін» қанатбелгісін таңдаған кезде белсенді болады. Келіскен жағдайда ЭЦҚ кілті арқылы өтінішке қол қою рәсімін жүргізу қажет. Әрекетті растағаннан кейін аталған өтініштің мәртебесі «Күші жойылды» деген мәртебеге өзгереді.

Салымшының инвестициялық портфельді басқарушыны таңдау (өзгерту) туралы немесе инвестициялық портфельді басқарушының сенімгерлік басқаруындағы зейнетақы жинақтарын Қазақстан Республикасы Ұлттық Банкінің сенімгерлік басқаруына қайтаруға өтінішін жою туралы

#### $QTHIUI$

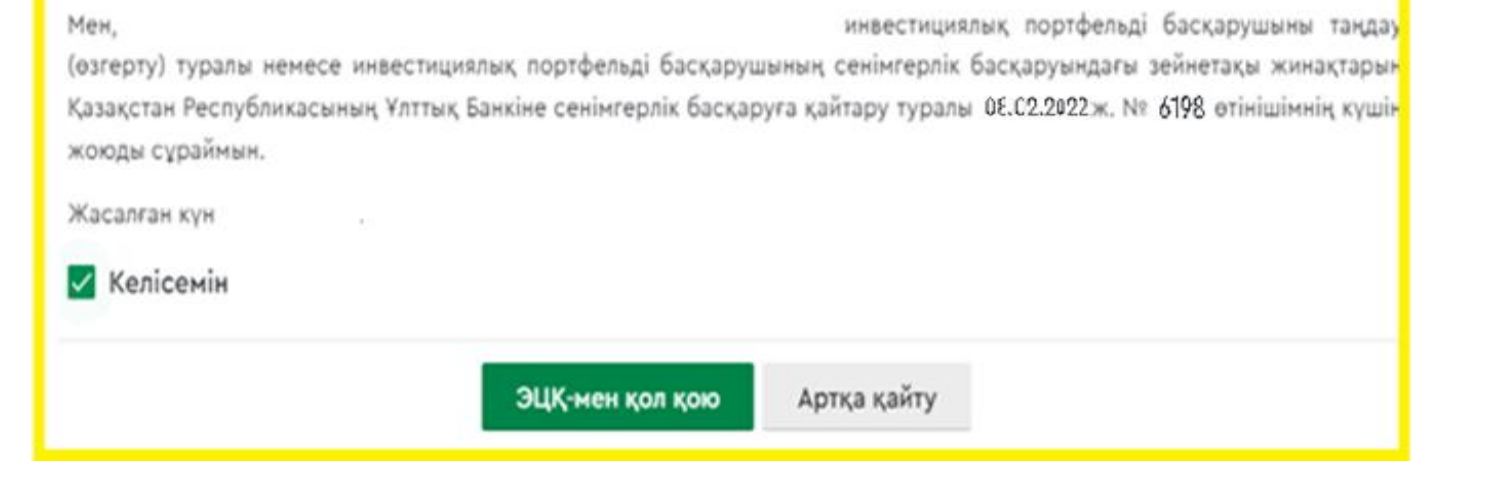

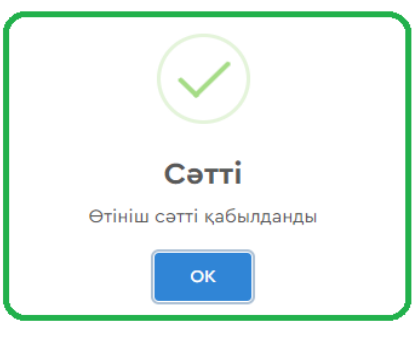

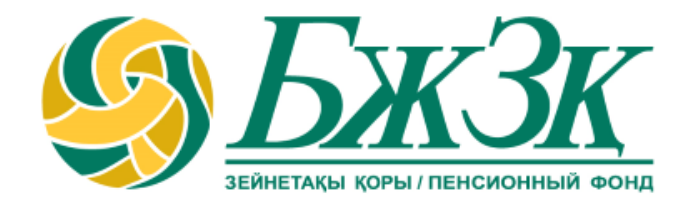

# **Рақмет!**